## Kleine Einführung in die Geometrie-Überprüfung des Modellinspektor

Der Modellinspektor "rastert" die Punkte im Weltkoordinaten-System. Die Einträge in X-Werte, Y-Werte und Z-werte sind dabei als Abstand dieses Wertes zum vorherigen Wert zu verstehen. Bsp. Eine genau horizontal (in X-Richtung) gezeichnete Wand von 1.0 m Länge und 25 cm Dicke hat folgende Werte

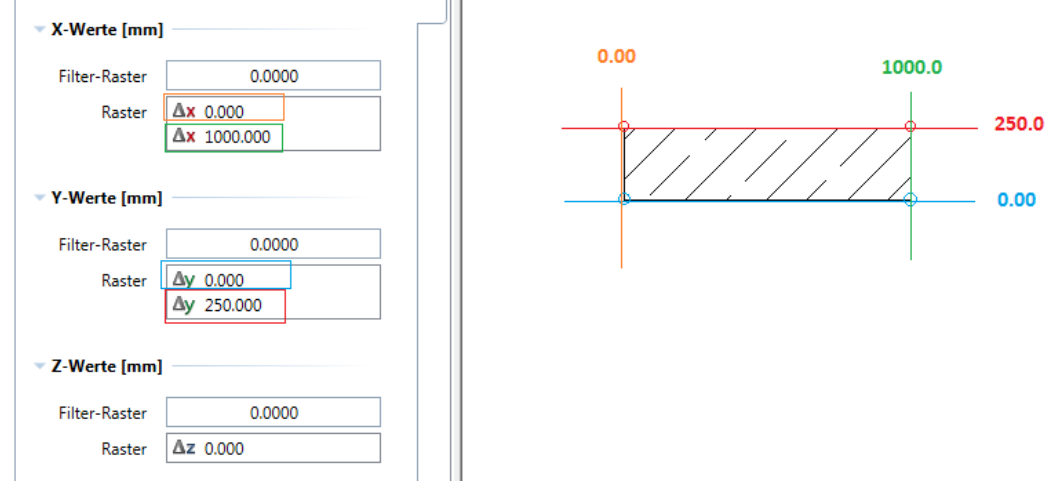

Leider sind in Allplan alle Bauteile polygonal, also auch runde Stützen. Diese verursachen leider Punkte, die nicht in "Raster" passen. Aber dafür kann man ja bestimmte Bauteile rausnehmen bei "Filter". Das Filter-Raster unterdrückt alle Werte, die auf diesem Wert "basieren", d.h. bei 1.0 (mm) werden alle Abstände, die genau ein Millimeter oder ein vielfaches davon sind, nicht angezeigt.

Also bei Dir solltest Du zunächst mal die runden Stützen ausschalten, und dann das Filterraster auf 0.0 setzen.

Wenn man dann auf einen Wert in der Liste klickt, bekommt man Griffe an den zugehörigen Punkten.

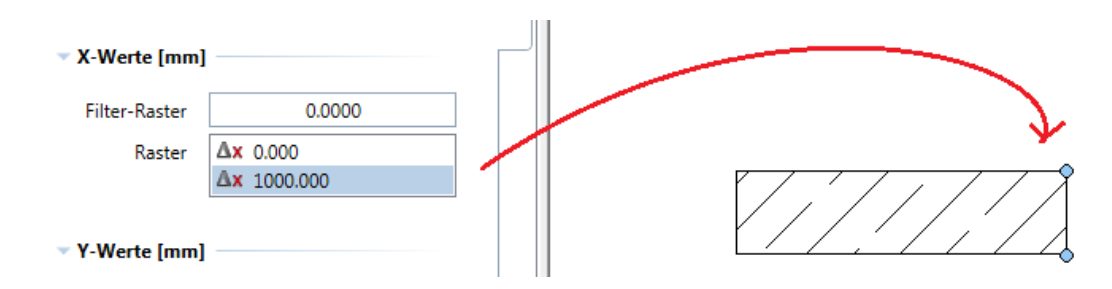

Wenn's irgendwie schief ist, sieht das so aus

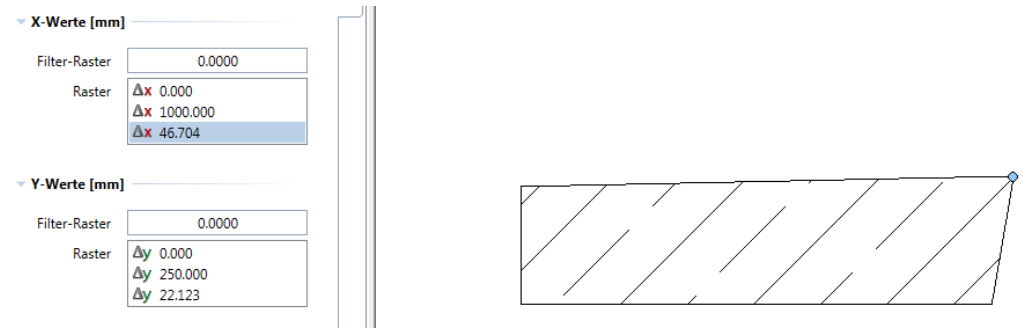

D.h. man muss nach kleinen Abständen suchen, oder nach Werten, die komische Nachkommastellen haben! So kann man sich dann die "verdächtigen Abweichler" ansehen. Leider kann mans nicht automatisch korrigieren, da bei 2 dicht nebeneinander liegenden Punkten nicht klar ist, welcher der "ungenaue" ist. Also Modellinspector mit ESC beenden, und mit Punkt-Mod den betreffenden Punkt verschieben.